Кружок робототехники «Программирование роботов»-программирование роботов в среде

VEXcode VR и LEGO NXT (стартовый уровень)

Руководитель: Васильева Саргылана Ивановна

# **План учебного занятия по теме**

## **«Блоки управления, блоки переменных, блоки датчиков, блоки вида, магнит»**

Программирование робота на платформе VEXcode VR

**Тема занятия:** Блоки управления, блоки переменных, блоки датчиков, блок вида, магнит.

**Тип занятия:** комбинированный.

Цель занятия: ознакомить учащихся с новой группой блоков управления VR-роботоми возможностями программирования с их помощью.

**Время реализации:** 2 академических часа.

**Оборудование и материалы:** компьютеры с выходом в Интернет.

## **Ход занятия**

## **Этап I. Постановка цели и задач урока, мотивация к учебной деятельностии изложение нового материала (15 + 15 мин)**

Деятельность учителя: объясняет новый материал с демонстрацией создания скрипта управления роботом на платформе VEXcode VR (http://vr.vex.com).

Рассмотрим панель блоков управления с указанием их функционала (таблица 1).

### **Таблица 1**

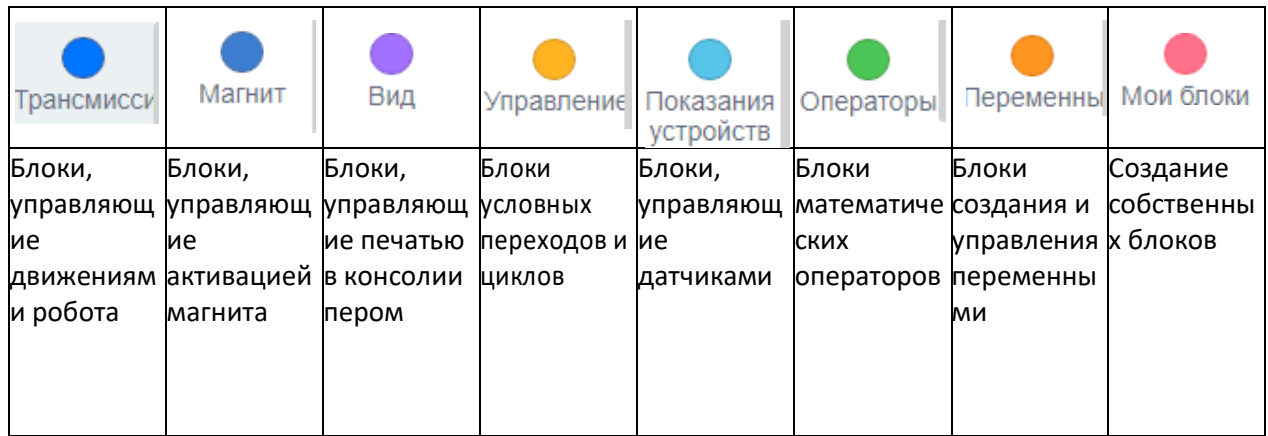

**Блоки управления и их функционал**

Основное достоинство этих блоков — возможность создать условный переход (цикл)с их помощью. Важной группой блоков является группа **Управление**, с помощью которых организуются циклы и переходы по условиям. Виды блоков условных переходов и ихфонации приведены в таблице 2.

#### **Таблица 2**

#### **Блоки условных переходов**

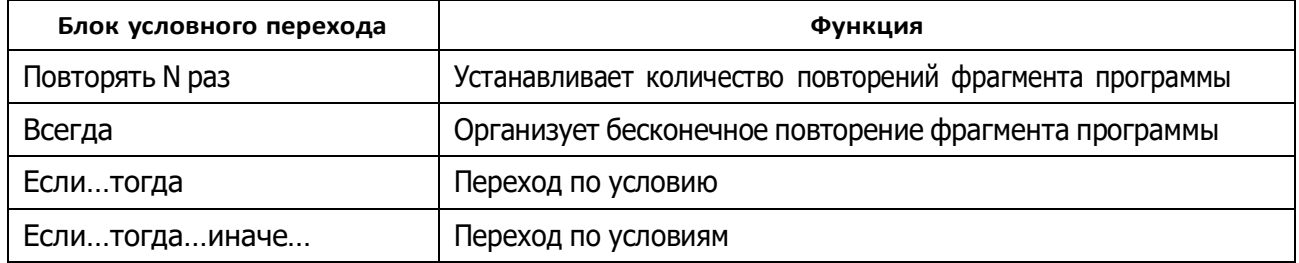

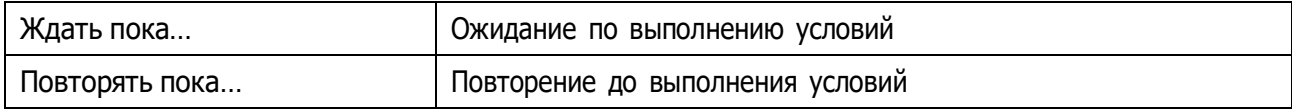

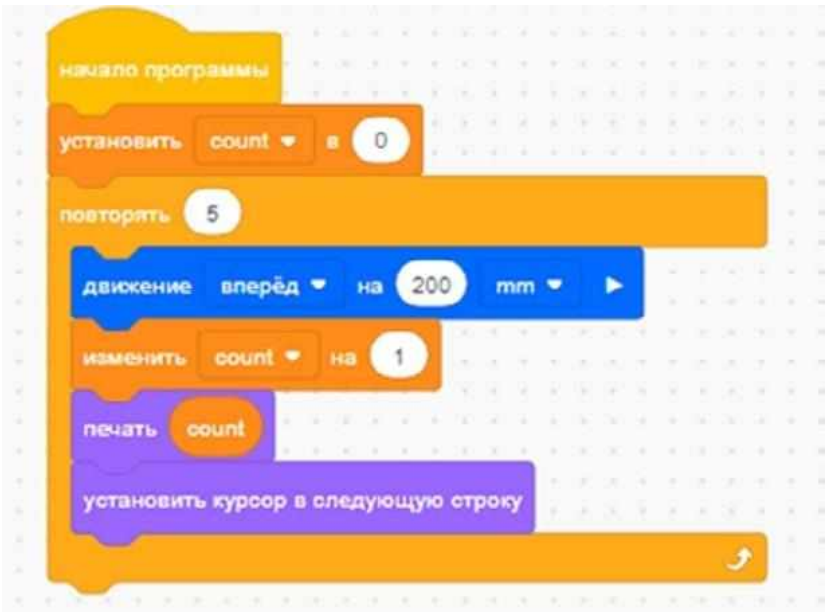

**Рис. 17.** Скрипт с использованием цикла **Повторять** и выводом на консоль **Экрана** значения переменной **COUNT** (счётчика итераций)

Учитель приводит примеры работы каждого блока. Например, блок, приведённый на рисунке 17, реализует следующий алгоритм: созданной обучающимся переменной **COUNT** присваивается значение 0 (чтобы реализовать счётчик итераций) → выставляем блок **Повторять 5 раз** и внутрь этого блока помещаем другие блоки: **Движение вперёд на 200 мм** → **Изменить COUNT на 1** → вывести текущее значение переменной на **Экран** (рис. 18).

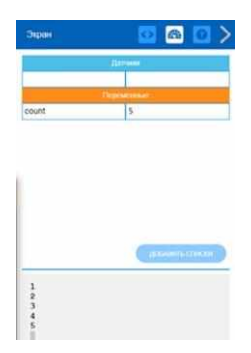

**Рис. 18.** Выведенные на **Экран** значения переменной **COUNT**

Ещё один из важных блоков — это блок **Показания устройств** (**Датчики**). Описание функционала датчиков приведено в таблице 3.

## Справочник!

## Таблица 3

### Датчики. Описание функционала

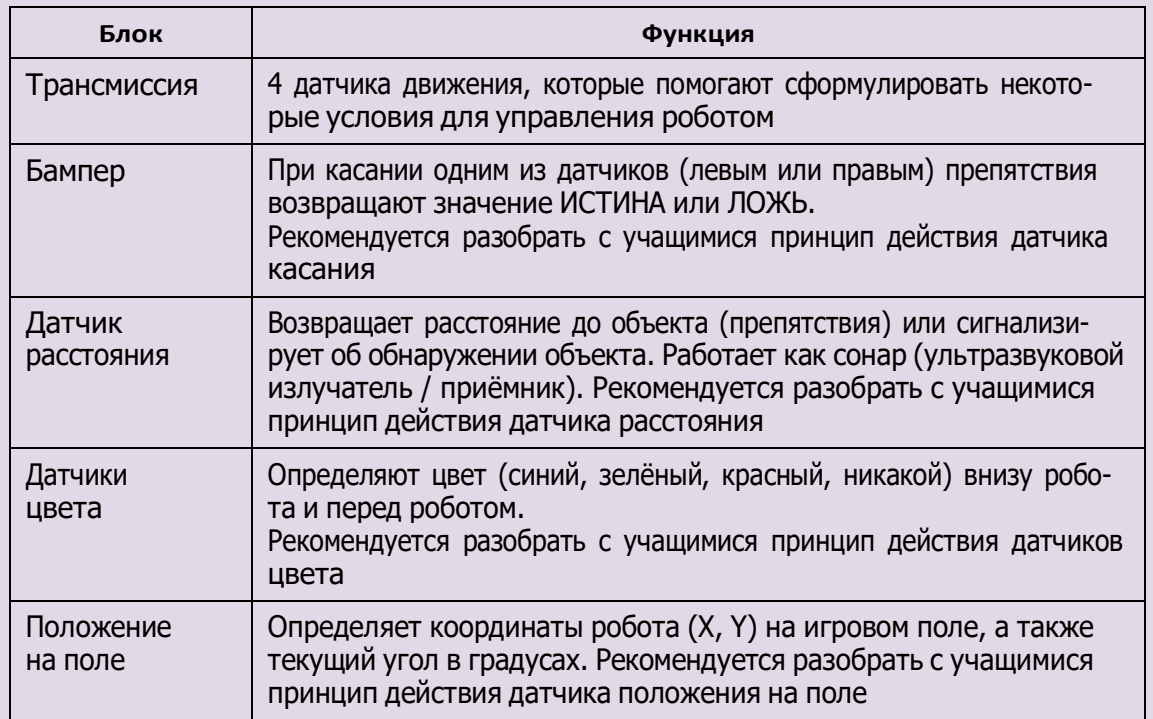

Простейшая программа, иллюстрирующая работу управляющих блоков и датчиков VR-робота, — это уже знакомый нам обход игрового поля по периметру (рис. 19).

**Рис. 19.** Обход VR-роботом периметра игрового поля с использованием датчика касания

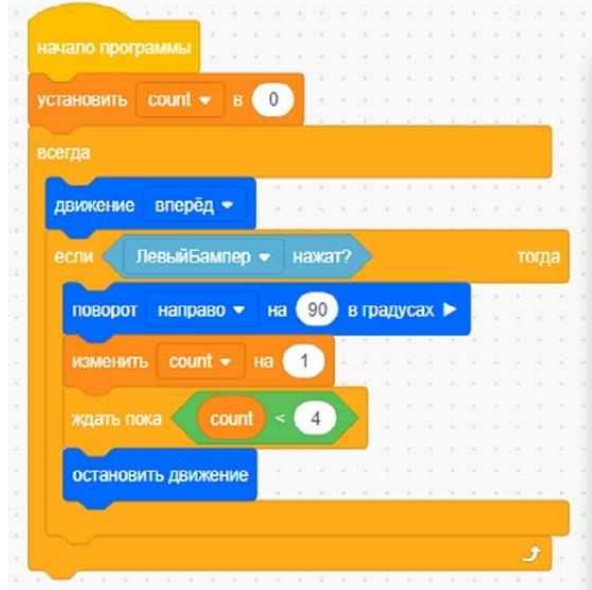

Алгоритм работает следующим образом: присвоим переменной **COUNT** (счётчик) значение 0 - используем управляющий блок **Всегда** (бесконечный цикл повторения), внутри которого разместим основной фрагмент программы — двигаемся вперёд, пока датчик не коснётся стены, — сработал датчик — поворачиваем вправо и снова двигаемсявперёд, при этом увеличивая значение переменной **COUNT** на единицу - повторяем цикл до тех пор, пока выполняется условие **COUNT** < 4 (робот обходит 4 стены периметра), как только условие перестаёт выполняться, программа останавливает робота.

Более сложный алгоритм обхода VR-роботом периметра реализован на рисунке 20.В нём используется датчик расстояния и остановки проекта при его завершении. Такжездесь приведён блок **Если…тогда…иначе** для организации условного перехода.

**Рис. 20.** Обход игрового поля по периметру с использованием датчика расстояния

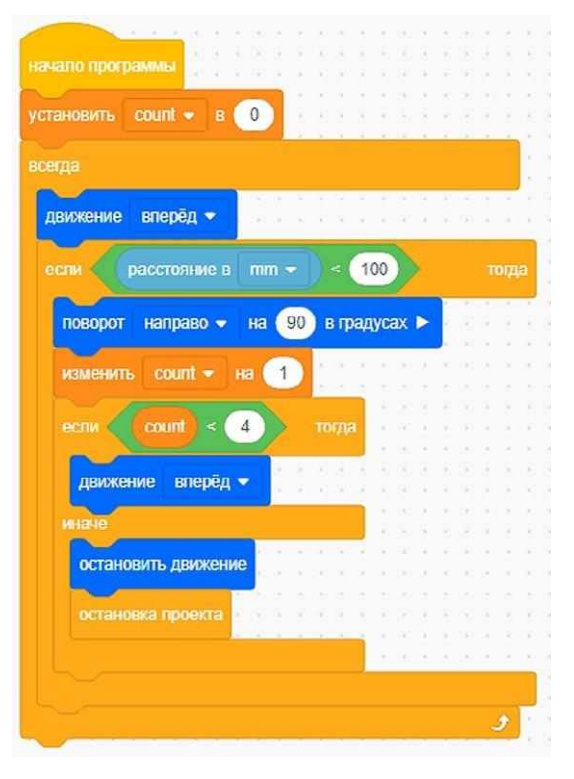

Деятельность учащихся: изучают новый материал, слушают объяснения учителя, задают вопросы.